# УТВЕРЖДАЮ

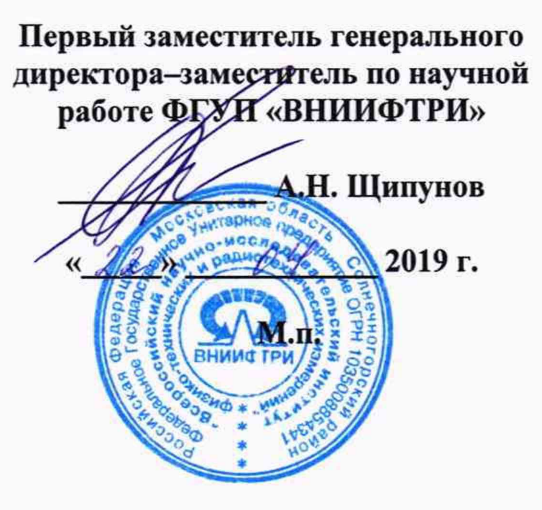

# Системы измерений длительности соединений СИДС «Протон-ССС» Методика поверки

КЮГН.465235.006МП

# **СОДЕРЖАНИЕ**

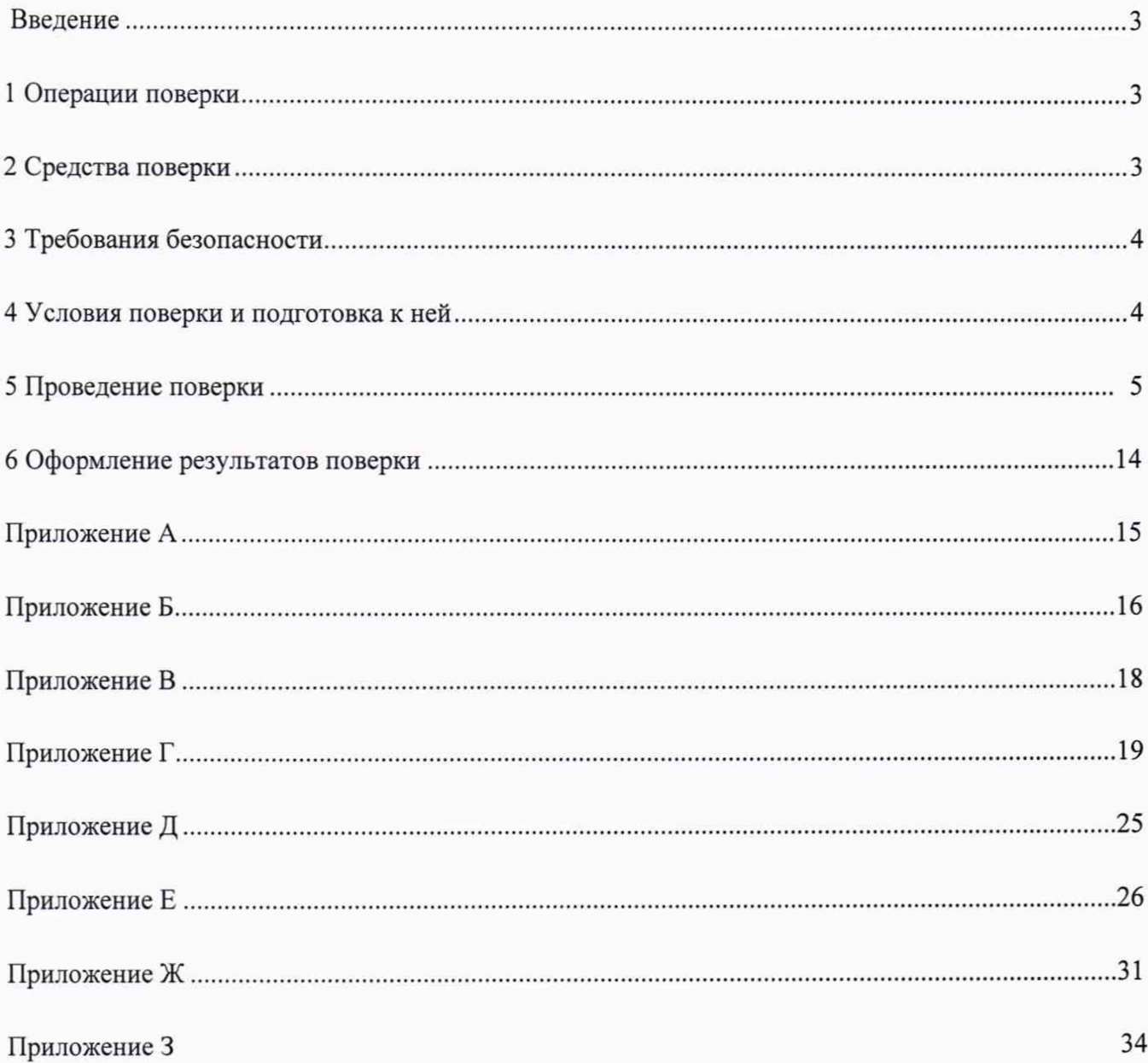

#### **ВВЕДЕНИЕ**

Настоящий документ распространяется на системы измерений длительности телефонных соединений СИДС «Протон-ССС» (далее - СИДС «Протон-ССС»), являющиеся частью программно-аппаратных средств цифровой УПАТС «Протон-ССС», изготавливаемые ООО «СПЕЦСТРОЙ-СВЯЗЬ» и устанавливает объём, методы и средства первичной и периодической поверок.

Рекомендуемый интервал между поверками - 2 года.

#### **1 ОПЕРАЦИИ ПОВЕРКИ**

1.1 При проведении поверки должны выполняться операции, указанные в таблице 1.

Таблица 1

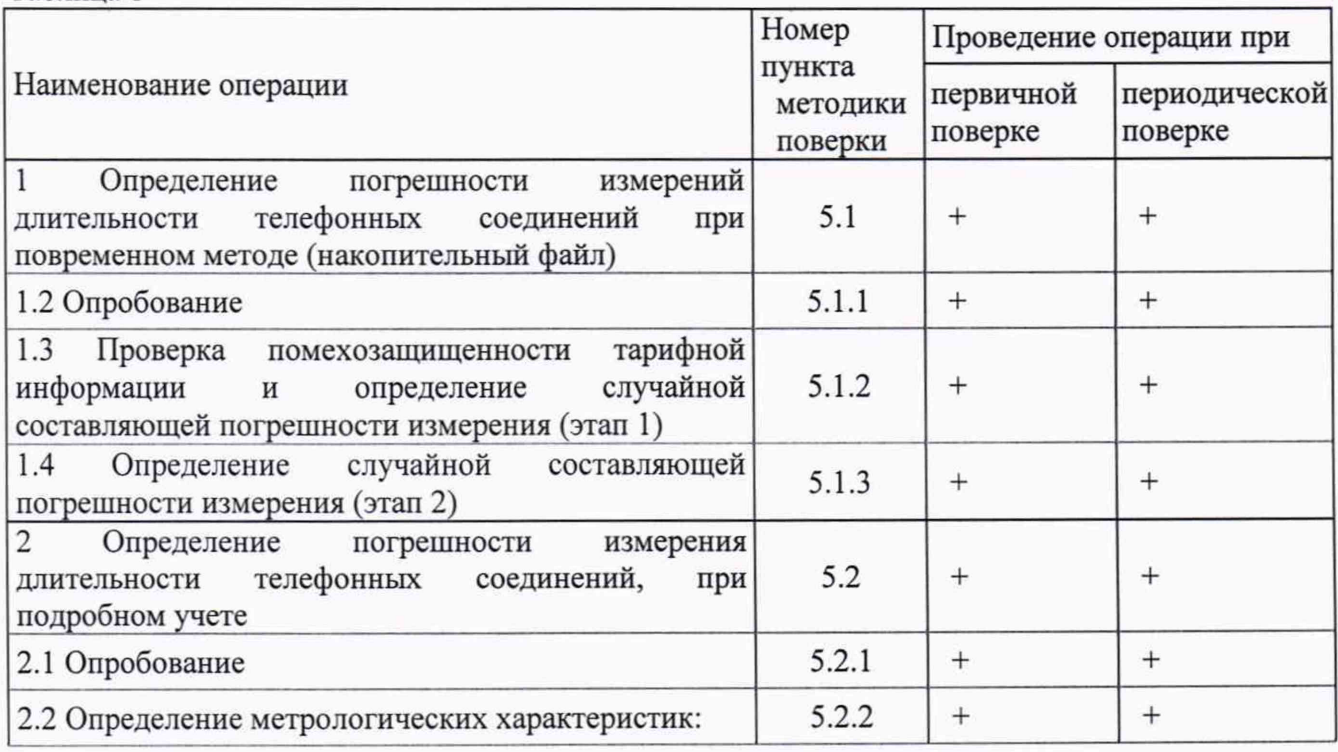

1.2 Не допускается проведение поверки отдельных измерительных каналов или отдельных автономных блоков или меньшего числа измеряемых величин или на меньшем числе поддиапазонов измерений.

1.3 Поверка может быть прекращена при выполнении любой операции, в результате которой получены отрицательные результаты.

#### **2 СРЕДСТВА ПОВЕРКИ**

2.1 При проведении поверки используют средства измерений, представленные в таблице 2.

Таблица 2

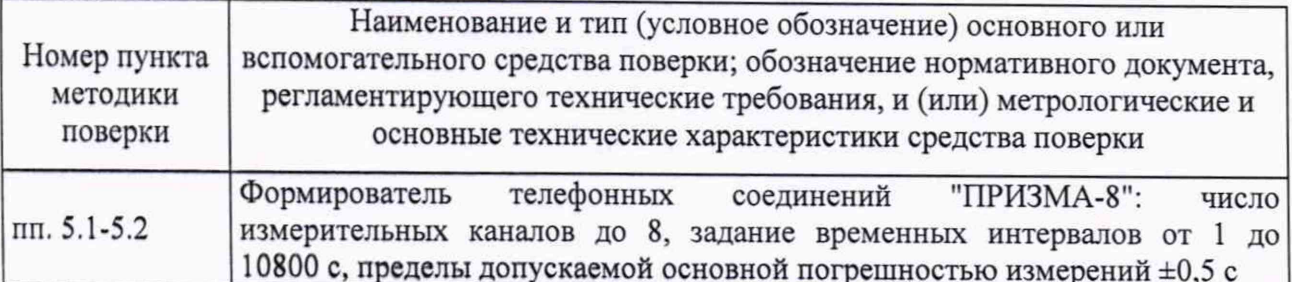

2.2 Допускается применение аналогичных средств поверки, обеспечивающих определение метрологических характеристик, поверяемых СИДС «Протон-ССС» с требуемой точностью.

Все средства поверки должны быть исправны, применяемые при поверке средства  $2.3$ измерений и рабочие эталоны должны быть поверены и иметь свидетельства о поверке с неистекшим сроком действия на время проведения поверки или оттиск поверительного клейма на приборе или в документации.

#### 3 Требования безопасности

3.1 При проведении поверки должны быть соблюдены меры безопасности, указанные в соответствующих разделах эксплуатационной документации средств измерений. используемых при поверке.

3.2 К проведению поверки СИДС «Протон-ССС» допускается инженерно-технический персонал с высшим или среднетехническим образованием, ознакомленный с руководством по эксплуатации (РЭ) и документацией по поверке, допущенный к работе с электроустановками, имеющие квалификационную группу по технике безопасности не ниже III и имеющие право на поверку (аттестованный в качестве поверителей).

3.3 Корпусы формирователя телефонных соединений «ПРИЗМА-8» (далее - «Призма-8») и управляющей ПЭВМ (далее по тексту ПЭВМ-П) должны быть заземлены.

Рабочее место должно иметь достаточное освещение, обеспечивающее комфортные условия проведения испытаний.

При проведении поверки запрещается:

- проводить работы по монтажу и демонтажу участвующего в поверке оборудования;

- производить работы по подключению соединительных кабелей при включенном питании «Призма-8» и ПЭВМ-П;

- пользоваться при работе паяльником с рабочим напряжением выше 42 В.

#### $\overline{\mathbf{4}}$ Условия поверки и подготовка к ней

4.1 При подготовке к поверке поверитель должен проверить наличие всей документации, необходимой для проведения поверки, и готовность основных и вспомогательных средств поверки.

4.2 При проведении поверки необходимо соблюдать условия, указанные в таблице 3.

Таблица 3

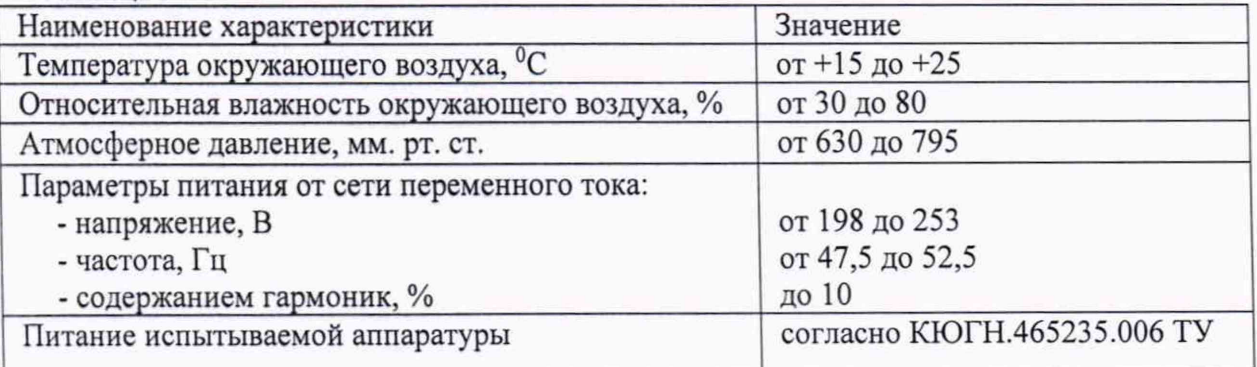

4.3 Измерения параметров должны проводиться по истечении времени установления рабочих режимов УПАТС «Протон-ССС» и средств поверки.

4.4 Перед проведением поверки необходимо провести следующие подготовительные работы:

- проверить срок действия свидетельства о поверке эталонов;

 $-$  «Призма-8» разместить на рабочем столе с площадью не менее 1,5 м<sup>2</sup>;

-установить рядом с «Призма-8» ПЭВМ-П (ПЭВМ-П должна быть оснащена операционной системой WINDOWS);

- подключить к ПЭВМ-П принтер;

- соединить кабелем разъем СОМ ПЭВМ-П с соответствующим разъемом на «Призма-8»;

- подвести к рабочему месту однофазное переменное напряжение 220 В;

- установить разветвительную колодку с заземленным проводом и тремя розетками типа «Евро»;

- выбрать информационно-измерительные каналы (ИИК), подлежащие испытаниям;

- подключить восемь абонентских линий УПАТС к разъему «АА» «Призма-8» и восемь к разъему «АО» согласно схемы, приведенной на рисунке 1.

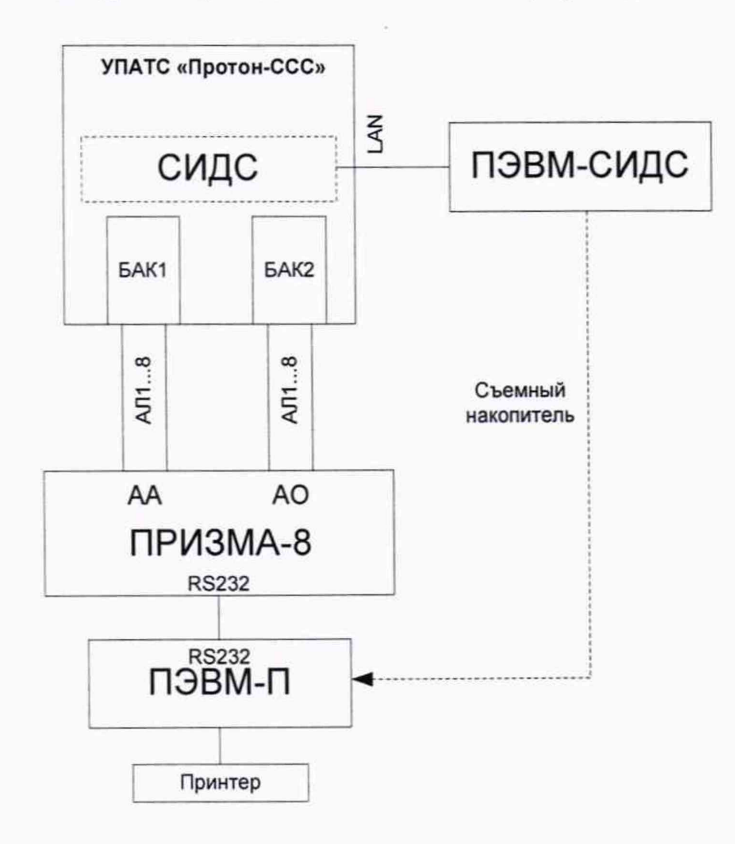

Рисунок 1 - Схема поверки СИДС «Протон-ССС»

### **5 ПРОВЕДЕНИЕ ПОВЕРКИ**

5.1 Определение погрешности измерений длительности телефонных соединений при повременном методе (см. приложение Г)

5.1.1 Опробование

5.1.1.1 Опробование производят при помощи «Призма-8» по схеме в соответствии с рисунком 1.

5.1.1.2 Выполнить подготовительные операции:

- включить питание «Призма-8» и нажать кнопку RESET на лицевой панели;

- включить питание ПЭВМ-П и откорректировать ее машинные часы по машинным часам поверяемой СИДС «Протон-ССС»;

-если на жестком (системном) диске ПЭВМ-П нет программы работы с «Призма-8», то произвести инсталляцию программного обеспечения (ПО). Для этого запустить программу Install.exe со съемного накопителя №1 в операционной среде WINDOWS. После окончания инсталляции на жестком диске ПЭВМ-П будет создан каталог PRIZMA с программами для управления работой «Призма-8»;

- запустить программу prizma.exe из каталога PRIZMA в операционной среде WINDOWS (4a2.770.058 РЭ), раздел «Программное обеспечение «Призма-8»). После загрузки программы на экране монитора ПЭВМ-П возникает окно, в правой части которого находится функциональное отображение панели управления, в верхней - главное меню и основные пиктограммы, а над ними отображена надпись:

#### **ПРИБОР ДЛЯ ПОВЕРКИ АПУС «ПРИЗМА».**

На дисплее панели управления отображена надпись о состоянии «Призма-8»:

### **ПРИБОР НЕ ЗАГРУЖЕН.**

- проверить установленное значение частоты кварца, которое должно соответствовать значению, приведенному в паспорте на «Призма-8». При необходимости ввести с клавиатуры значение частоты кварца.

5.1.1.3 Установить конфигурацию СИДС «Протон-ССС»:

- выбрать в главном меню пункт: **Комплекты;**

- выбрать в ниспадающем меню пункт: **Сетевые номера;**

- выбрать подпункт: **Собственные номера;**

- ввести с клавиатуры номера абонентов А, которые физически подключены к разъему «АА» «Призма-8»;

- нажать кнопку: **Ответчики;**

- ввести с клавиатуры номера абонентов Б, которые физически подключены к разъему «АО» «Призма»;

- нажать кнопку: **Выполнение.**

5.1.1.4 Сохранить конфигурацию системы:

- выбрать в главном меню пункт: **Комплекты;**

- выбрать в ниспадающем меню пункт: **Файл конфигурации системы;**

- выбрать подпункт: **Сохранить Как.** Ввести с клавиатуры имя файла конфигурации системы (например, confl.cfg);

- нажать кнопку: **Выполнение.**

5.1.1.5 Установка связи с СИДС

Связь СИДС «Протон-ССС» с «Призма-8» и передача данных учета осуществляется через промежуточный файл данных учета, создаваемый программой обработки первичных тарификационных данных АТС «Модуль предбиллинга», входящей в комплект поставляемого СИДС «Протон-ССС» ПО. Порядок создания файла данных учета программой «Модуль предбиллинга» описан в приложении Б.

Для чтения управляющей программой «Призма-8» данных учета соединений СИДС «Протон-ССС» из файла необходимо:

- выбрать в главном меню пункт:  $\text{A}\Pi\text{Y}\text{C}$ ;

- в ниспадающем меню выбрать **Устройство...**[C:\PRIZMA];

- в диалоговом окне **Задание устройства** ввести имя файла, содержащего данные учета соединений СИДС.

5.1.1.6 Установить параметры процедуры опробования:

5.1.1.6.1 Подготовительная процедура:

- выбрать в главном меню пункт: **Испытания;**

- выбрать в ниспадающем меню пункт: **Параметры;**

-выполнить п. 5.1.1.6.2, если файл процедуры опробования существует, если не существует — п. 5.1.1.6.3.

5.1.1.6.2 Выбор файла опробования:

- выбрать **Испытание** - **Параметры** - **Открыть;**

- ввести с клавиатуры имя файла процедуры поверки

- нажать кнопку: **Выполнение;**

- проверить параметры процедуры;

- нажать кнопку: **Выполнение** и перейти к п. 5.1.1.7.

5.1.1.6.3 Процедура установки параметров:

- выбрать подпункт: **Новые;**

- установить параметры процедуры опробования: число телефонных соединений — 8;

- длительность — 5 с (5 секунд);

- установить **Вид отбоя автоответчик;**

- останов - **по числу вызовов;**

- нажать кнопку: **Выполнение;**

- ввести с клавиатуры имя файла (например testl.tst), где будут храниться параметры процедуры опробования;

- нажать кнопку: **Выполнение.**

5.1.1.7 Выполнить процедуру настройки опробования:

- выбрать в главном меню пункт: **Испытания;**

- выбрать в ниспадающем меню пункт: **Настройка;**

- нажать кнопку - для всех этапов, не участвующих в процедуре;

- нажать кнопку: + **Ввод;**

- ввести с клавиатуры имя файла (например testl.tst), где будет храниться настройка процедуры опробования;

- нажать кнопку **Выполнение.**

5.1.1.8 Выполнить процедуру загрузки «Призма-8»:

- нажать шестую пиктограмму с изображением ключа или выбрать в главном меню пункт: «Испытания»;

- выбрать в ниспадающем меню пункт: **Пуск.** При этом на дисплее панели управления отображается сообщение о состоянии «Призма-8»:

## **ПРИБОР ПОДКЛЮЧЕН.**

Если прибор не подключился, поменять номер порта в окне настройка СОМ - портов, Пункт меню **Установка;**

- нажать на панели управления кнопку: **Загрузка прибора.** После окончания процесса загрузки на панели управления отображается сообщение:

### **ПРИБОР ЗАГРУЖЕН**

и загораются зеленым цветом индикаторы, отображающие подключенные комплекты, коричневым — заблокированные комплекты.

5.1.1.9 С помощью программы «Модуль предбиллинга» считать из памяти СИДС «Протон-ССС» текущую информацию о телефонных соединениях (см. приложение Б).

5.1.1.10 Выполнить процедуру запуска «Призма-8» в работу:

- нажать на панели управления кнопку **Старт,** при этом на дисплее панели управления отображается сообщение о состоянии «Призма-8»:

#### **ПРИБОР РАБОТАЕТ.**

В левой части экрана монитора высвечивается диалоговое окно **Установка соединении,** в котором отображаются результаты проведения проверок на каждом этапе.

5.1.1.11 Процедура опробования (см. приложение А):

- «Призма-8» автоматически по восьми абонентским линиям АА осуществляет процедуру набора номеров автоответчиков АО и формирует одно телефонное соединение длительностью 5 секунд одновременно по восьми абонентским линиям информационноизмерительных каналов (ИИК);

- «Призма-8» контролирует правильность соединения с соответствующим автоответчиком и в случае неправильного соединения выдает на экран монитора информацию о сбое, прекращая поверку. В этом случае необходимо повторить процедуру опробования начиная с п. 5.1.1.9;

- после разрыва соединений «Призма-8» останавливается и на дисплее панели управления отображена надпись:

### **РАБОТА ЗАВЕРШЕНА.**

5.1.1.12 Считать данные учета соединений из памяти СИДС «Протон-ССС» (см. п. 5.1.1.5).

5.1.1.13 Вывод таблиц на экран монитора производится в следующей последовательности:

- выбрать в главном меню пункт: **Статистика;**

- выбрать в ниспадающем меню пункт **Итоговые результаты.**

5.1.1.14 Выполнить процедуру настройки испытаний:

-Выполнить процедуру установки параметров этапа 1 следующим образом:

- выбрать пункт меню **Испытания** - **Параметры** - **Новые** и установить параметры:

- число вызовов (количество циклов одновременного запуска комплектов) 40;
- длительность разговорного состояния 5 с;
- число ПВ по умолчанию;
- пауза между соединениями по умолчанию;
- число ошибочных вызовов до блокировки комплекта по умолчанию;
- вид отбоя блокировка автоответчика;
- останов по длительности сеанса;

- выполнение;

- ввести с клавиатуры имя файла test2.tst, где будут храниться параметры 1 -го этапа;

- нажать кнопку **Выполнение;**

-Выполнить процедуру установки параметров этапа 2 следующим образом:

- выбрать пункт меню **Испытания** - **Параметры** - **Новые** и установить параметры:

- число вызовов (количество циклов одновременного запуска комплектов) - 40;

- длительность разговорного состояния 5 с;
- число ПВ по умолчанию;
- пауза между соединениями по умолчанию;
- число ошибочных вызовов до блокировки комплекта по умолчанию;
- вид отбоя автоответчик;
- останов по длительности сеанса;
- выполнение;

- ввести с клавиатуры имя файла **test3.tst,** где будут храниться параметры 2 этапа;

- нажать кнопку **Выполнение;**
- -Выполнить процедуру настройки поверки:
- выбрать пункт меню **Испытания Настройка;**
- удалить файл процедуры опробования **testl.tst** нажав кнопку -;
- нажать кнопку + **Ввод;**
- ввести имя файла **test2.tst,** где хранится настройка 1 этапа
- ввести имя файла **test3.tst,** где хранится настройка 2 этапа;
- нажать кнопку **Выполнение;**

5.1.1.15 Математическая модель процесса приведена в приложении Г.

5.1.2 Проверка помехозащищённости тарифной информации и определение случайной составляющей погрешности измерения (первый этап)

5.1.2.1 Проверку помехозащищенности тарифной информации производят при помощи «Призма-8» по схеме в соответствии с рисунком 1. Этап 1 производится с целью проверки, что СИДС «Протон-ССС» не добавляет в суммарный файл несанкционированные тарифные записи. Для этого «Призма-8» производит вызовы по несуществующим (заблокированным) номерам. Проверку «Призма-8» выполняет автоматически.

5.1.2.2 Считать файл из СИДС «Протон-ССС» в соответствии п. 5.1.1.9.

5.1.2.3 Выполнить процедуру запуска «Призма-8» в работу в соответствии с п. 5.1.1.10.

5.1.2.4 «Призма-8» автоматически по восьми абонентским линиям (АА) осуществляет процедуру набора номеров автоответчиков (АО), которые заблокированы, т. е. не снимают трубку и контролирует вызовы к соответствующим автоответчикам.

Возможны следующие варианты:

1) Ни один АО не получил вызов от АА, то проверка прекращаются и на экране монитора появляется сообщение: **НЕ УСПЕШНО.** В этом случае, СИДС «Протон-ССС», подвергается ремонту;

2) Если один или более АО получили вызовы от АА, то «Призма-8» вычисляет длину вызова, после его завершения, цикл поверки прекращается. «Призма-8» формирует сообщение на экране монитора; **СЧИТАТЬ ФАЙЛ.**

5.1.2.5 Считать новый **файл** из СИДС в соответствии п. 5.1.1.9. «Призма-8» сравнивает новый файл с предыдущим, оценивает результаты поверки и формирует сообщение на экране монитора:

- **УСПЕШНО,** на этом этап 1 прекращаются и начинается этап 2 (п. 5.1.3);

- **НЕ УСПЕШНО,** поверка прекращается;

- **ПРОДОЛЖИТЬ ИСПЫТАНИЯ,** процедура поверки на этапе 1 продолжается автоматически без оператора, до получения достоверного результата.

5.1.2.6 После окончания первого этапа «Призма-8» автоматически переходит к выполнению второго этапа.

5.1.3 Определение случайной составляющей погрешности измерения (второй этап)

5.1.3.1 Определение случайной составляющей погрешности производят при помощи «Призма-8» по схеме в соответствии с рисунком 1. Второй этап осуществляется с целью проверки правильности определения СИДС «Протон-ССС» длительности телефонных соединений, т.е. проверяется, что СИДС «Протон-ССС» записывает в суммарный файл истинное количество тарифных записей. Для этого «Призма-8» производит вызовы по существующим (незаблокированным) номерам. Проверку «Призма-8» выполняет автоматически.

5.1.3.2 «Призма-8» автоматически по восьми АА осуществляет процедуру набора номеров АО и контролирует соединения с соответствующими АО.

Возможны следующие варианты:

1) Нет ни одного соединения АА с АО, то испытания прекращаются и на экране монитора появляется сообщение: НЕ УСПЕШНО. В этом случае оборудование, подвергается ремонту;

2) Есть одно или более соединений АА с АО, то «Призма-8» вычисляет длину соединения и после разрыва всех соединений цикл поверки прекращается. «Призма-8» формирует сообщение на экране монитора: **СЧИТАТЬ ФАЙЛ.**

5.1.3.3 Дальнейшие действия полностью соответствуют п. 5.1.2.5 и при успешном или не успешном завершении поверки второй этап завершается.

5.2 Определение погрешности измерений длительности телефонного соединения при подробном учете

5.2.1 Опробование

5.2.1.1 Опробование производят по схеме в соответствии с рисунком 1.

5.2.1.2 Выполнить подготовительные операции, на панели управления отображена надпись:

### **ПРИБОР НЕ ЗАГРУЖЕН.**

5.2.1.3 Настроить «Призма-8»:

- выбрать в главном меню пункт: **Комплекты;**

- выбрать в ниспадающем меню пункт: **Настройка Прибора;**

- установить тип АТС — **Прочие типы;**

5.2.1.4 Установка режима работы с системой:

Аналогично п. 5.1.1.5 имя файла, где будет храниться информация от системы о результатах испытаний, устанавливается по умолчанию в окне **Имя файла** — **test.txt.** Для изменения имени файла необходимо в указанном окне ввести его с клавиатуры.

Выбрать в главном меню пункт: СИДС «Протон-ССС» и в ниспадающем меню пункт: Связь с СИДС «Протон-ССС»:

- нажать кнопку **Игнорировать.** В этом режиме отключается автоматическое копирование файла системы после окончания каждого этапа;

- нажать кнопку: **Выполнение.**

5.2.1.5 Установить конфигурацию схемы испытаний (замена номеров):

- выбрать в главном меню пункт: **Комплекты;**

- выбрать в ниспадающем меню пункт: **Сетевые номера;**

- выбрать подпункт: **Собственные номера;**

- ввести с клавиатуры номера абонентов, которые физически подключены к разъему «АА» «Призма-8»;

- нажать кнопку: **Ответчики;**

- ввести с клавиатуры номера ответчиков, которые физически подключены к разъему «АО» «Призма-8»;

- нажать кнопку: **Выполнение.**

5.2.1.6 Сохранить конфигурацию схемы поверки:

- выбрать в главном меню пункт: **Комплекты;**

- выбрать в ниспадающем меню пункт: **Файл конфигурации системы;**

- выбрать подпункт: **Сохранить** — **..\prizma\prizma.cfg;**

5.2.1.7 Выполнить процедуру настройки опробования:

- выбрать в главном меню пункт: **Испытания** и в ниспадающем меню пункт: **Допуск,** открывается диалоговое окно **Предельно допустимые величины,** где нужно ввести предельно допустимые значения:

1) погрешность измерения интервала — 1000 мс/ч;

2) вероятность отказа СИДС «Протон-ССС»— 10 промилле;

Эти значения используются математическим аппаратом, встроенным в ПО СИДС «Протон-ССС», при оценке результатов испытаний.

- нажать кнопку: **Выполнение;**

- выбрать в главном меню пункт **Испытания** и в ниспадающем меню пункт **Настройка;**

- нажать кнопку ? файла l.tst. Проверить параметры процедуры опробования, которые должны соответствовать точке 0 в таблице 4. Если файл процедуры опробования не существует, то необходимо выполнить действия в соответствии с руководством по эксплуатации «Призма-8» 4a2.770.058 РЭ (см. приложение А);

- нажать кнопку **Выполнение;**

нажать кнопку: — файлов 2.tst - 6.tst и нажать кнопку: **Выполнение.** Это необходимо для исключения из процедуры опробования точек 1 - 5 в соответствии с таблицей 4.

5.2.1.8 Выполнить процедуру загрузки «Призма-8»:

- выбрать шестую пиктограмму с изображением ключа или выбрать в главном меню пункт **Испытания** и в ниспадающем меню пункт **Пуск.** При этом на дисплее панели управления отображается сообщение о состоянии «Призма-8»:

### **ПРИБОР ПОДКЛЮЧЕН;**

- нажать на панели управления кнопку: **Загрузка прибора.** После окончания процесса

загрузки на панели управления отображается сообщение:

### **ПРИБОР ЗАГРУЖЕН**

и загораются зеленым цветом индикаторы, отображающие подключенные комплекты, коричневым — заблокированные комплекты.

5.2.1.9 Выполнить процедуру запуска «Призма-8» в работу:

- нажать на панели управления кнопку **Старт,** при этом на дисплее панели управления

отображается сообщение о состоянии «Призма-8»:

### **ПРИБОР РАБОТАЕТ**

5.2.1.10 Процедуру опробования «Призма-8» выполняет автоматически формирует два цикла телефонных соединений (20 с) одновременно по восьми абонентским линиям.

5.2.1.11 Процедура обработки результатов опробования:

- после окончания процедуры опробования оператор системы должен записать на съемный накопитель под именем test.txt информацию учета длительности телефонных соединений;

- оператор станции должен вывести учетную информацию из памяти СИДС «Протон-ССС» в файл test.txt (см. 5.1.1.5).

-поверитель в соответствии с 5.1.1.5 должен загрузить файл с данными учета соединений test.txt в память ПЭВМ-П для обработки результатов.

5.2.1.12 Просмотр результатов производят в следующей последовательности:

- нажать на панели управления кнопку **Выбор** и в окне **ИСПЫТАНИЯ** выбрать файл с именем test.txt (двойное нажатие левой кнопки мыши);

- выбрать в главном меню пункт: **Статистика** и в ниспадающем меню пункт **Текущие результаты** соответствующей таблицы (см. документ 4a2.770.058 РЭ, подраздел «Статистика соединений»). При этом «Призма-8» автоматически обрабатывает результаты опробования по программе, которую реализует математический аппарат (см. приложении Е).

- визуально по таблицам (на экране дисплея) оценивают результаты опробования (успешно, неуспешно);

- при успешном результате опробования процедура поверки продолжается;

- при неуспешном результате, процедура поверки прекращается до устранения неисправности.

5.2.2 Определение метрологических характеристик

5.2.2.1 Поверка измерительных каналов телефонных соединений

5.2.2.1.1 Поверку СИДС «Протон-ССС» проводят на репрезентативных выборках однотипных ИИК комплексным (сквозным) методом (см. приложение Д), суть которого заключается в многократной подаче на вход ИИК эталонного сигнала продолжительности телефонного соединения, значение которого известно, а по средствам отображения информации (принтер, дисплей) определяют выходные измеренные значения входного сигнала с дальнейшей обработкой и оценкой метрологических характеристик ИИК.

5.2.2.1.2 Для системы ИИК определяются следующие метрологические характеристики (см. приложение Е):

- систематическая составляющая погрешности;

- СКО для суммарной, систематической и случайной составляющих погрешности;

- 95 %-ный доверительный интервал систематической составляющей погрешности и СКО систематической составляющей погрешности;

- доверительный интервал, в котором находится суммарная погрешность;

- 95 %-ный доверительный интервал, в котором находится вероятность отказа.

5.2.2.1.3 Определение метрологических характеристик производят по схеме в соответствии с рисунком 1.

5.2.2.2 Выполнить действия в соответствии с пп. 5.1.1.6, 5.1.1.7, если необходимо внести изменения в конфигурацию схемы поверки.

5.2.2.3 Выполнить процедуру настройки поверки:

5.2.2.3.1 Выбрать в главном меню пункт: **Испытания** и в ниспадающем меню пункт: **Настройка;**

5.2.2.3.2 Нажать кнопку: — файла l.tst, если необходимо исключить из процедуры поверки точку 0 в соответствии с таблицей 4;

5.2.2.3.3 Нажать кнопку + **ВВОД,** выбрать имя файла 2.tst и нажать кнопку: **Выполнение.** Нажать кнопку: ? файла 2.tst. Проверить параметры файла поверки, которые должны соответствовать точке 1 в таблице 4, и нажать кнопку: **Выполнение.** Если файлы процедуры поверки не существуют, то необходимо выполнить действия в соответствии с руководством по эксплуатации «Призма-8».

5.2.2.3.4 Указанные в п. 5.2.1.4 действия выполнить для файлов 3.tst - 6.tst. Параметры файлов испытаний должны соответствовать точкам 2 - 5 в таблице 4.

5.2.2.3.5 Нажать кнопку: **Выполнение.**

5.2.2.4 Выполнить действия в соответствии с пп. 5.2.1.8, 5.2.1.9.

5.2.2.5 Процедура поверки

5.2.2.5.1 Процедуру поверки «Призма-8» выполняет автоматически — формирует необходимое количество циклов телефонных соединений одновременно по восьми абонентским линиям в соответствии с таблицей 4.

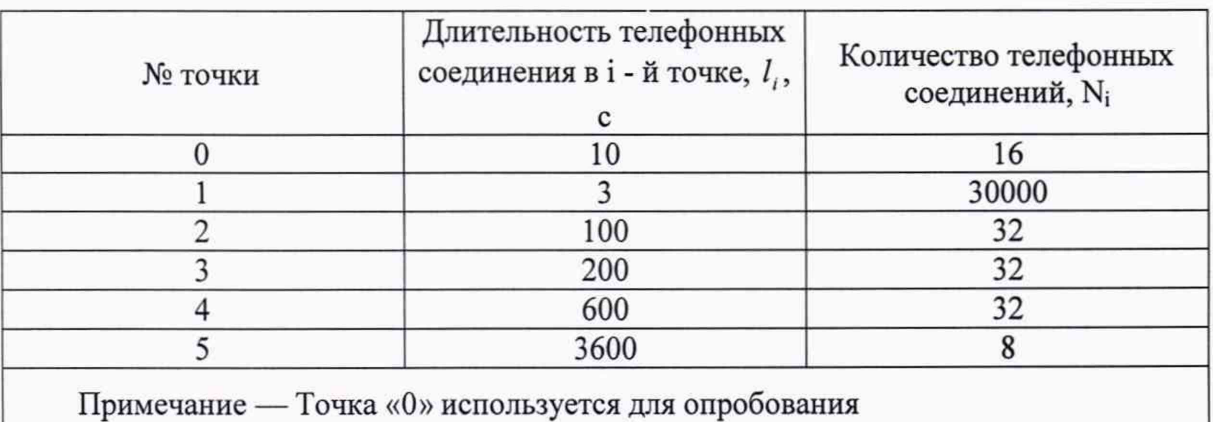

Таблица 4 — Порядок определения метрологических характеристик

5.2.2.5.2 Обоснование выбора испытуемых точек (длительностей телефонных соединений) и объема репрезентативных выборок ИИК в каждой точке (количество телефонных соединений) приведено в приложении Д.

5.2.2.6 Для обработки и просмотра результатов испытаний выполнить действия в соответствии с пп. 5.2.1.11, 5.2.1.12.

5.2.2.7 Результаты поверки считать положительными, если значения абсолютной погрешности измерений и регистрации длительности телефонных соединений находятся в пределах ±1 с.

### **6 ОФОРМЛЕНИЕ РЕЗУЛЬТАТОВ ПОВЕРКИ**

6.1 При положительных результатах поверки на СИДС «Протон-ССС» выдается свидетельство установленной формы.

6.2 Значения метрологических характеристик, определённых в процессе поверки, при необходимости заносятся в документацию.

6.3 В случае отрицательных результатов поверки применение СИДС «Протон-ССС» запрещается, на него выдается извещение о непригодности к применению с указанием причин забракования.

Начальника НИО-9

ФГУП «ВНИИФТРИ» (До прелев А.В. Апрелев

Ведущий инженер НИО-9

Ведущий инженер НИО-9<br>ФГУП «ВНИИФТРИ»  $\int \rho c \overline{u} r f$  H.M. Юстус

# **Приложение А**

(справочное)

#### **Формирователь телефонных соединений «Призма-8»**

#### **(общие сведения)**

Формирователь телефонных соединений "ПРИЗМА-8" представляет собой программно-аппаратный комплекс, сопряженный с ПЭВМ-П, и предназначенный для генерации потока контрольных телефонных соединений с калиброванной длительностью разговорного состояния.

«Призма-8» подключается к абонентским телефонным линиям и позволяет устанавливать до восьми телефонных соединений одновременно с длительностью разговорного состояния от 1 до 10800 с (3 часа) с абсолютной погрешностью:

 $-$  от 1 до 3600 с включительно — не более  $\pm 0.3$  с;

- от 3600 до 10800 с — не более ±0,5 с.

Параметры входных и выходных цепей соответствуют ГОСТ 7153-85.

Обеспечивается набор абонентских номеров с количеством знаков до 18.

Тип набора номера — импульсный.

Параметры импульсного набора номера программируемые.

Для фиксации момента ответа абонента Б (автоответчика) используется передача в разговорном тракте гармонического сигнала с частотой 700 Гц.

Обеспечивается высокая степень автоматизации процесса испытаний СИДС.

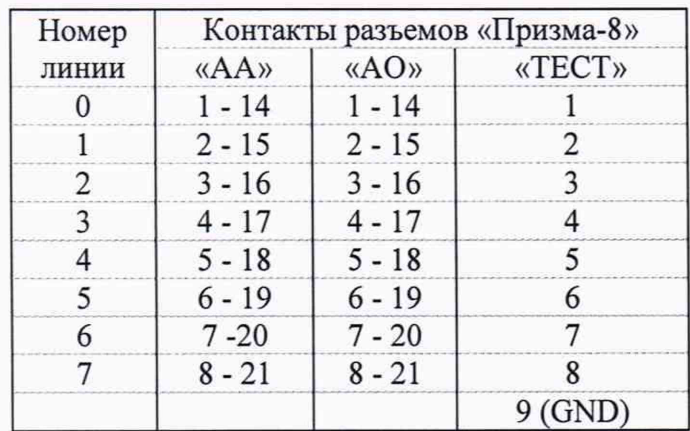

Таблица А.1 — Таблица контактов разъемов «Призма-8»

# **Приложение Б**

# **(обязательное)**

# **Чтение из памяти СИДС данных учета телефонных соединений**

В процессе работы УПАТС по мере поступления вызовов и установлении соединений СИДС определяет и фиксирует в энергонезависимой памяти параметры соединений:

- внутристанционный индекс вызывающего абонента (номер объекта, комплекта CJI);

- номер вызывающего абонента (номер АОН);

 $-$  внутристанционный индекс вызываемого абонента (номер объекта, комплекта СЛ);

- номер вызываемого абонента;

- код услуги;

- тип направления;

- дата и время начала разговора;

- длительность разговора;

- дополнительные параметры (тип соединения, тип ответа);

- количество переданных за время разговора тарифных импульсов (для таксофонов).

Для считывания из памяти СИДС данных учета на внешний накопитель с целью дальнейшей обработки программно-математическим аппаратом прибора «Призма-8» используется программа «Модуль предбиллинга», входящая в комплект поставляемого с УПАТС ПО.

Для считывания данных в файл необходимо осуществить следующие действия:

- запустить программу Serv\_ATS3 через бат-файл следующего вида:

Serv\_ats3.exe -ipl XXX.XXX.XXX.XXX -acr -t

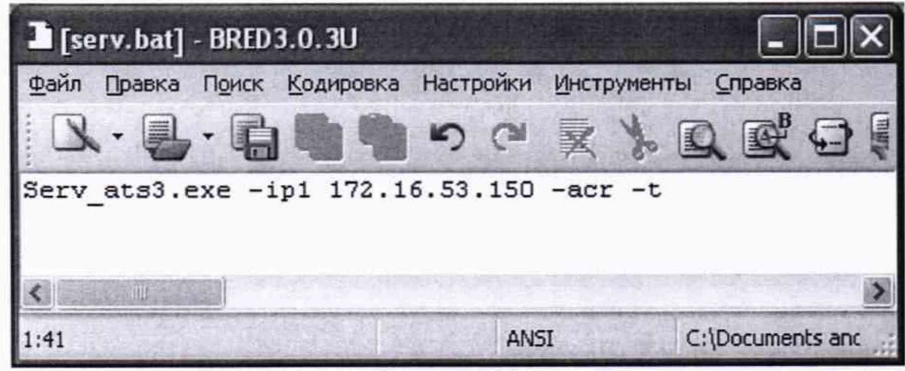

Рисунок Б.1

Назначение ключей следующее:

• ipl ХХХ.ХХХ.ХХХ.ХХХ — айпи адрес АТС

• t — читать тарификацию из АТС.

- в программе «Модуль предбиллинга» добавить новый обработчик первичных данных через меню **Обработчики — Добавить.** В качестве Каталога первичных данных указать папку \bin программы ServATS3.

- в настройках программы «Модуль предбиллинга» на вкладке **Сохранение данных** указать Каталог сохранения данных.

- В поле **Формат CDR-файлов для авт. обработки** указать **Пользовательский настраиваемый;**

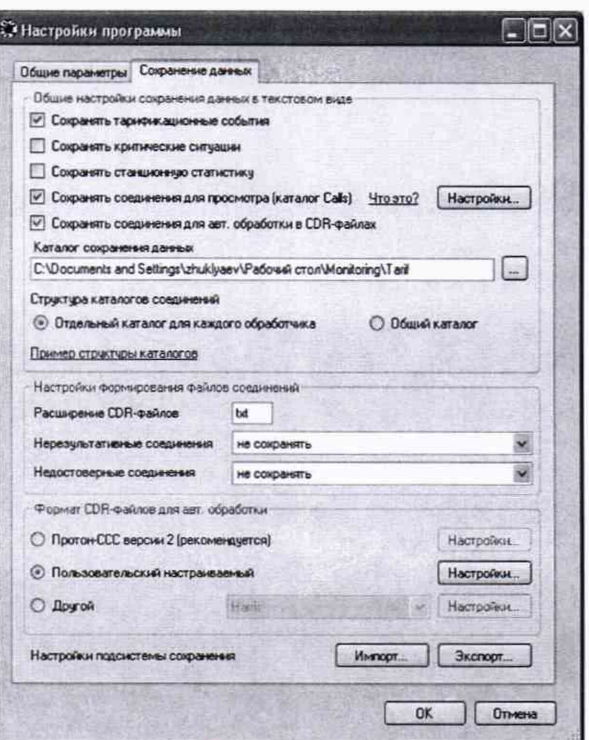

Рисунок Б.2

- Нажав кнопку Настройки указать формат, подходящий для программы Призма-8;

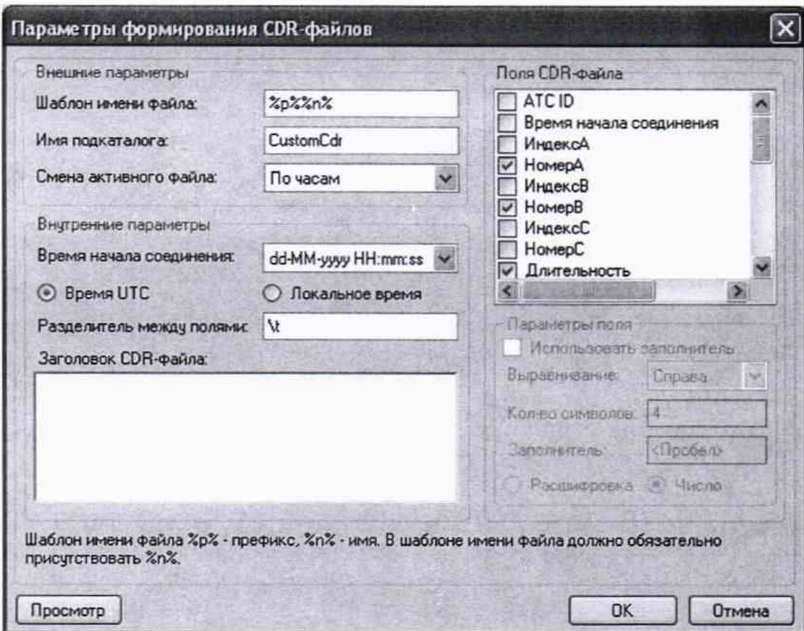

Рисунок Б.3

- в поле Настройки формирования файлов соединений в строке Расширение CDRфайлов указать .txt.

- запустить обработчик первичных данных.

В результате выполнения в папке заданной в качестве Каталога сохранения данных появится папка CustomCdr, в ней папка с номером обработчика первичных данных, в ней будет создан файл с расширением \*.txt (текстовый файл с данными учета соединений в формате ПО прибора «Призма-8»).

# **Приложение В**

(справочное)

# **Перечень обозначений**

- $\overline{C}$  систематическая составляющая погрешности;<br>  $\overline{C}$  выборочная оценка C;
- выборочная оценка С;
- / длительность телефонного сообщения;
- Д/ суммарная погрешность;
- $\Delta_0 l$  предельно допустимая величина для  $|\Delta l|$ ;
- $\sigma_c$  СКО для С;
- *Sf* выборочное СКО для С;
- $\sigma_{\scriptscriptstyle{M}}$  СКО для  $\Delta l$ ;

 $S_{\scriptscriptstyle{N}}$  — выборочное СКО для  $\Delta l$ ;

N — количество телефонных соединений;

- п количество отказов ИИК;
- n<sub>пр</sub> количество пропущенных вызовов;
- по предельно допустимое количество пропущенных вызовов;
- р вероятность отказа ИИК;
- $p_0$  предельно допустимая величина для р ( $p_0 = 0.01$ );<br>D обозначение лисперсии;
- D обозначение дисперсии;<br>E обозначение математиче
- Е обозначение математического ожидания;
- */л* выборочные моменты.

# Приложение Г

(справочное)

# Математическая модель процесса испытаний при повременном методе учета длительности соединений

Г.1 СИДС «Протон-ССС» предназначена для определения суммарной длительности телефонных соединений в суточном файле для каждого исходящего абонента АТС, на которой установлена СИДС.

С этой целью СИДС производит сканирование всех объектов АТС — при переходе в разговорное состояние какого-либо из объектов АТС добавляет его в файл 1.

Последовательные циклы сканирования независимы, суточные файлы считаются в целых секундах.

В дальнейшем все величины, связанные с длительностями, будем, не оговаривая это особо, считать в секундах.

Г.2 Обозначим:

 $l$ - длительность вызова некоторого исходящего абонента (не обязательно целое число);

 $I^A$ - длительность вызова *l*, измеренная СИДС (целое число);

- ошибка СИДС в измерении 1; если СИДС работает правильно, то, в  $\Delta l$ соответствии с п. Г.1  $|\Delta l|$  < 1.

Лля любого числа х обозначим:

[x] — наибольшее целое число, не превосходящее x;

|x[ - наименьшее целое число, не меньшее x;

 ${x} = x - [x]$  — дробная часть х;

 $\lceil l \rceil$  — целая часть  $l$ ;

 ${l} = \alpha$  — дробная часть  $l$ ,  $0 \le \alpha < 1$ ; из п. Г.1 следует, что именно  $\alpha$  ответственна за величину ошибки  $\Delta l$ , а [1] на нее не влияет (см.п. Г.3),

 $\beta$  — время от момента начала вызова *l* до момента его первого сканирования СИДС,  $0 \leq \beta < 1$ ; очевидно,  $\beta$  также равно времени от момента [1] до сканирования в последнем

единичном интервале, содержащем  $l$  (см. рисунок  $\Gamma$ .1).

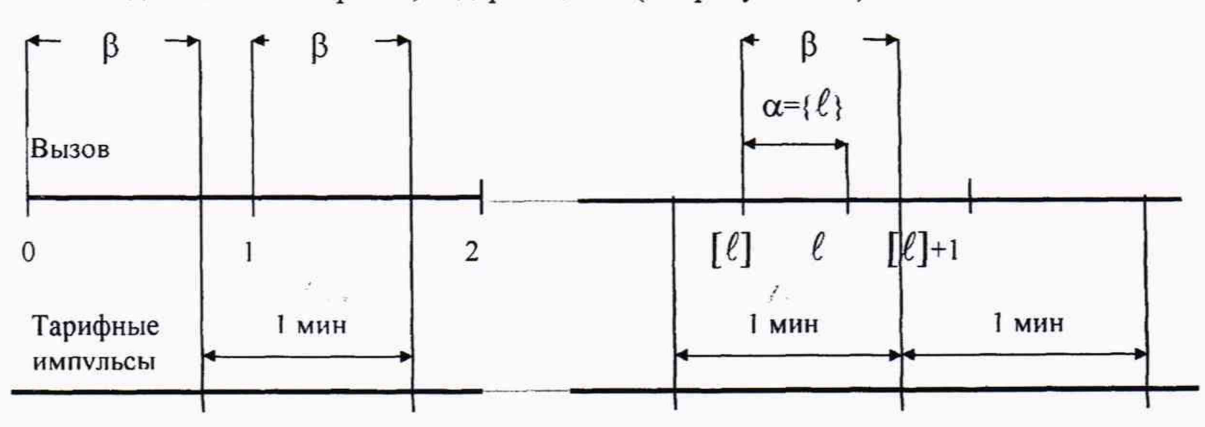

Рисунок Г.1 - К математической модели процесса испытаний при повременном методе учета длительности соединений

Ясно, что α и β — независимые случайные величины, равномерно распределенные на отрезке [0,1], т.е. имеющие плотность распределения

$$
p^{(x)} = \begin{cases} 1, & e^{(x)} \neq [0,1] \\ 0, & e^{(x)} \neq [0,1] \end{cases}
$$
 (F.1)

Г.3 Рассмотрим конкретный вызов длины  $l$ ,  $\alpha = \{l\}$ .

Очевидно.

$$
l^{A} = \begin{cases} [l] + 1, ecnu \beta < \alpha, m.e. \beta \in [0, \alpha] \\ [l], ecnu \beta > \alpha, m.e. \beta \in [\alpha, 1] \end{cases}
$$

Из (Г.2) следует, что

$$
\Delta l = l^A - l = \begin{cases} 1 - \alpha, & \text{ccnu } \beta \in [0, \alpha] \\ -\alpha, & \text{ccnu } \beta \in [\alpha, 1] \end{cases} \tag{F.3}
$$

Используя тот факт, что  $\beta$  имеет распределение (Г.1), найдем  $E\Delta l$  и  $D\Delta l$ (математическое ожидание и дисперсию ошибки  $\Delta l$ ).

$$
E\Delta l = \alpha \cdot (1 - \alpha) + (1 - \alpha) \cdot (-\alpha) = 0, \quad (F.4)
$$
  

$$
D\Delta l = E(\Delta l - E\Delta l)^2 = E(\Delta l)^2 =
$$
  

$$
= \alpha \cdot (1 - \alpha)^2 + (1 - \alpha) \cdot \alpha^2 = \alpha \cdot (1 - \alpha) = \alpha - \alpha^2 \tag{F.5}
$$

Из (Г.4) следует, что СИДС измеряет вызовы любой длины в среднем правильно, систематическая ошибка измерения равна 0.

Из (Г.5), в частности, следует, что если  $\alpha=0$ , т.е. длина вызова  $l$  — целое число, то  $\Delta l = 0$  — СИДС меряет такие вызовы безошибочно, (это также следует из того факта, что время от начала любого из  $^l$  минутных интервалов, из которых состоит вызов, до момента сканирования вызова в этом интервале СИДС одинаково - равно β<1, поэтому моментов сканирования будет ровно  $l$  и  $l^4$  =0.

Г.4 Поскольку для реального абонента длина вызова  $l$ , а значит  $\alpha$  и  $\Delta l$  — случайные величины, и распределение а дается формулой (Г.1), можем из (Г.1), (Г.4) и (Г.5) найти математическое ожидание и дисперсию ошибки  $\Delta l$  для реального вызова:

$$
E\Delta l = E(0) = 0 \qquad (\Gamma.6)
$$

$$
D\Delta l = \int_{0}^{1} (\alpha - \alpha^2) d\alpha = \frac{1}{6} \qquad (\Gamma.7)
$$

Следовательно, среднеквадратическое отклонение для  $\Delta l$  равно:

$$
\sigma_{\Delta l} = \frac{1}{\sqrt{6}} = 0,4
$$
 (F.8)

Рассмотрим теперь среднестатистический реальный суточный файл. По имеющейся статистике в суточном файле реального абонента содержится 5-6 независимых вызовов, разделенных случайными независимыми промежутками времени. Поскольку отдельные вызовы абонента можно рассматривать как независимые случайные величины, суточный файл F — случайная величина, равная их сумме, имеет математическое ожидание и дисперсию, равные, соответственно, сумме их математических ожиданий и дисперсией и является приближенно нормальной.

Итак:

$$
E\Delta F = 0, \quad D\Delta F \sim 1,\tag{F.9}
$$

Следует заметить, что если файл F формируется из вызовов произвольных длин  $l_1, \ldots, l_N$  с промежутками между ними  $\tau_1, \ldots, \tau_{N-1}$  произвольных, но целых длин, то, поскольку за время промежутка текущее значение величины  $\beta$  не меняется, файл F ведет себя как 1 вызов длины  $l_1 + ... + l_N$ , и, следовательно, в этом случае  $|\Delta F| < 1$ ,  $E\Delta F = 0$  $(\Gamma, 10)$ 

Из этого следует, что если имеется последовательность вызовов целой длины  $l_1,...,l_K$  с произвольными промежутками между ними  $\tau_1, \ldots, \tau_{K-1}$ , суммарная длина вызовов  $l_1 + ... + l_k = N$ , а суммарный файл СИДС, измерившего эти вызовы, равен NA, то число ошибок n в этом файле, т.е. число циклов сканирования, в которых произошли ошибки, равно:

$$
n = N - NA
$$
 (F.11)

Этот факт используется для оценки правильности работы СИДС.

#### Г.5 Алгоритм проведения испытаний

Г.5.1 Проверка помехозащищенности тарифной информации (этап 1) проводится с целью установления того факта, что СИДС не добавляет в суммарный файл несанкционированные тарифные импульсы, т.е. что вероятность р этого события достоверно удовлетворяет неравенству р<ро, где ро — предельно допустимое значение р. Для этого «Призма-8» производит вызовы по несуществующим (заблокированным) номерам автоабонентов (АО) и проверяет их ответ.

Пусть al - число автоответчиков (AO), сразу получивших вызов автоабонентов,  $0 \leq a_1 \leq 8$ 

Если a1 = 0, то испытания прекращаются и проверяется исправность оборудования, участвующего в испытаниях. После устранения неисправности испытания повторяются, с новым файлом.

Г.5.2 Если a1 > 0, «Призма-8» после запуска устанавливает, исходя из (Г.21), для всех a1 (АА) длину вызова  $l_1$  по формуле:

$$
l_1 = \frac{3}{p_0 \cdot a_1} \begin{bmatrix} 1 \\ 1 \end{bmatrix}
$$
 (F.12)

Г.5.3 Число ошибочных циклов сканирования СИДС —  $n_1 = N_2 - N_1$ .

 $\Gamma$ .5.4; Если n1 = 0, проверка успешно закончена и выполняется п. Г.5.6 (этап 2) с новым файлом.

Если  $n_1 \ge 7$ , проверка является не успешной и испытания прекращаются.

Если <sup>1 ≤ n<sub>1</sub> ≤ 7</sup>, достоверный результат не достигнут и выполняется п. Г.5.5 с новым файлом.

Г.5.5 «Призма-8», как в п. Г.5.1, устанавливает число а2 автоабонентов (АА), получивших ответ автоответчиков (АО).

Если а2 = 0, действия выполняются согласно п. Г.5.1.

Если а2 > 0, «Призма-8» устанавливает для всех а2 длину вызова  $^{l_2}$  по формуле (Г.24).

Производится считывание нового файла СИДС N3; ЭВМ находит  $n_2 = N_3 - N_1$ .

Если результат испытаний по новым значениям п и N (в соответствии с п. Г.6) успешен (об этом сообщает ЭВМ), переходим к п.Г.5.6 (этап 2).

Если результат (по сообщению ЭВМ) неуспешен, испытания прекращаются. Если результат недостоверен, повторяем пГ.5.6 и так до получения достоверного результата.

Вероятность проведения второго цикла меньше 10-3, вероятность проведения трех и более циклов пренебрежимо мала.

Г.5.6 Определение случайной составляющей погрешности (этап 2) проводится с целью проверки, что СИДС записывает в суммарный файл вызовов истинное число тарифных импульсов, т.е. вероятность отказа р достоверно удовлетворяет неравенству р<ро, где рО предельно допустимое значение р. Для этого «Призма-8» производит вызовы по реальным (незаблокированным) номерам автоабонентов (АО) и проверяет их ответ.

Если al = 0, действия выполняются согласно п. Г.5.1.

Если al > 0, ЭВМ вычисляет n1 =  $N$ пр + N1 - N2, где:

Nnp — суммарный по всем al файл, полученный «Призма-8»;

N1 и N2 — аналогичные суммарные файлы, полученные СИДС, соответственно, до и после проведения вызова;

nl — число импульсов сканирования, в которых произошла ошибка.

Далее этап 2 выполняется аналогично этапу 1, начиная с п. Г.5.2.

Г.6 Вероятности ошибок и исход испытаний СИДС

Обозначим:

р — вероятность ошибки СИДС в определении  $^l$ ;

 $p0$  — предельно допустимая величина р (принимается  $p0 = 0.01$ ).

Поверка для данного вида связи состоит в a -достоверном (с заданной вероятностью а, принимаемой обычно равной 0,95) установлении одного из неравенств:

> $p < p_0$  $(\Gamma.13)$

или

$$
p > p_0 \tag{F.14}
$$

Выполнение (Г. 13) соответствует успешному, (Г. 14) — соответственно, неуспешному исходу испытаний.

N — количество циклов сканирования в суммарном файле по всем испытуемым ИИК.

п — количество ошибок по всем испытуемым ИИК.

 $b=\varPhi^{-1}(\alpha)$  — функция, обратная к стандартной нормальной функции распределения:

$$
\Phi(\alpha) = \frac{1}{\sqrt{2\pi}} \int_{-\infty}^{\alpha} e^{-\frac{u^2}{2}} du
$$
\n(1.15)

так b(0,95)=1,65; b(0,975)=1,96.

 $\delta_n(\alpha)$  — корень уравнения:

$$
e^{-\lambda} \sum \frac{\lambda^i}{i!} = 1 - \alpha
$$
 (F.16)

которое решается методом Ньютона.

$$
\gamma_n = \begin{cases}\n\delta_{n-1}(1-\alpha), \, npu \, 3 \le n \le 15, \\
n + \frac{b^2}{2} - b\sqrt{n + \frac{b^2}{4}}, \, npu \, n \ge 16,\n\end{cases} \tag{F.17}
$$
\n
$$
\beta_n = \begin{cases}\n\delta_n(\alpha), \, npu \, 0 \le n \le 15, \\
n + \frac{b^2}{2} + b\sqrt{n + \frac{b^2}{4}}, \, npu \, n \ge 16,\n\end{cases} \tag{F.18}
$$

$$
[x]
$$
,  $]x[$  — намменышее и найболышее, соответственно, целое число, не меньшее и, соответственно, не болышее, чем х.

 $(\Gamma.18)$ 

$$
N_H(n) = \left[\frac{\gamma_n}{p_0}\right], \quad N_B(n) = \left[\frac{\beta_n}{p_0}\right], \quad (F.19)
$$

В частности, для случая n=0 из (Г.16) получаем  $\delta_0(0,95)$  — корень уравнения:  $e^{\delta_0} = 1 - \alpha = 0.05$ , r.e.

$$
\delta_0 = \ln 20 = 3
$$
 (F.20)

откуда из (Г.22) и (Г.23) находим, взяв р0=0,01, что

$$
N_B(0) = \frac{3}{p_0} = 300
$$
 (F.21)

что есть минимальное число телефонных соединений до успешного завершения испытаний.

Вышеприведенная процедура вытекает из способа построения оптимальных доверительных интервалов для р по полученным в процессе испытаний значениям N и n.

Решение задачи (Г.13), (Г.14) эквивалентно проверке неравенств:  $\mathbf{v}$   $\lambda$   $\mathbf{v}$   $\mathbf{v}$   $\mathbf{v}$   $\mathbf{v}$ 

$$
N_H(n) < N < N_B(n) \tag{F.22}
$$

Пока (Г.22) выполняется, испытание продолжается. Заканчивается, как только в левой или правой части (Г.22) достигается знак «=», что, соответственно, означает неуспешный или успешный исход испытаний.

Данная последовательная процедура является оптимальной (неулучшаемой) - имеет для заданного уровня достоверности а наименьшее возможное среднее время проведения испытаний.

Нижняя рн и верхняя рв 0,95-достоверные границы для вероятности отказа р определяются по формулам:

$$
P_H = \frac{\gamma_u}{N}, \quad P_B = \frac{\beta_B}{N}, \tag{F.23}
$$

 $\Gamma$ .7 В случае, если результаты испытании недоступны непосредственному наблюдению — отсрочены во времени (например, находятся в удаленном файле), последовательная схема испытании, изложенная выше, невозможна, и испытания проводятся в несколько этапов.

На первом этапе проводятся N0 вызовов и получается по отказов по всем испытуемым ИИК.

Если этот результат недостоверен - выполняются неравенства (Г.22), проводится следующий этап испытаний, число вызовов N для которого выбирается так, чтобы с вероятностью 0,95 получить достоверный результат испытаний. Для полученного значения N вычисляется ллина вызова  $l$ .

$$
l = \frac{1}{a} \left( \left( \frac{b}{\sqrt{p_0} - \sqrt{\frac{n_0}{N_0}}} \right)^2 - N_0 \right) \left( \frac{n_0}{n_0} \right)
$$
 (F.24)

где п0 - число отказов по всем предыдущим цикла;

N0 — суммарный файл по всем предыдущим циклам.

Если по сумме этапов достоверный результат не будет получен (вероятность этого не более 0,05), проводится следующий этап, число вызовов N для которого также находится по формуле (Г.24); в качестве N0 и n0 подставляются, соответственно, число вызовов и отказов по сумме предыдущих этапов.

Если и этот этап не приводит к достоверному результату, по изложенной выше схеме организуется следующий этап, и т.д.

Как правило, достаточно одного этапа (вероятность этого события близка к 1).

#### Приложение Д

#### (справочное)

Определение количества испытуемых точек и объема репрезентативной выборки

Выбор испытуемых точек проводят с учетом диапазона измерения, функции преобразования ИИК, априорной информации относительно характера поведения погрешности ИИК в диапазоне измерения, рабочего диапазона измерения и т.д.

На основании экспериментальных данных существует график зависимости количества телефонных соединений от их длительности, который представлен на рисунке Д.1.

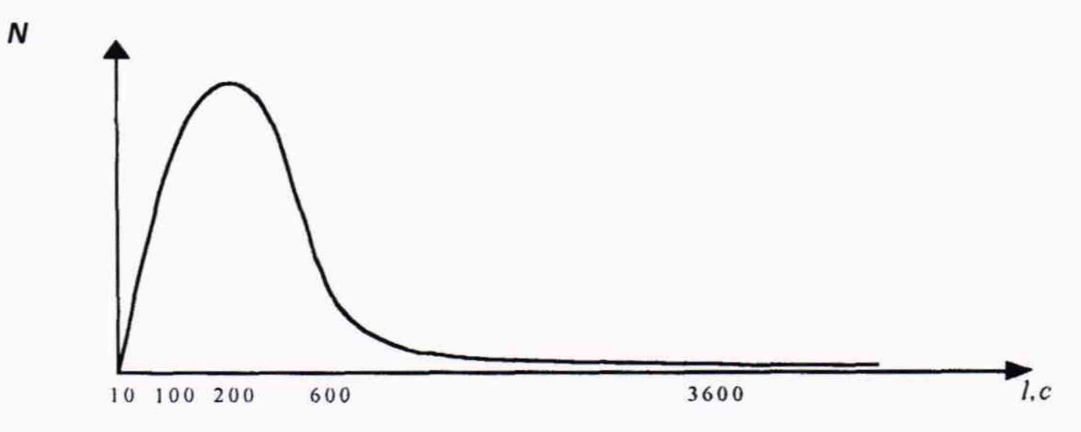

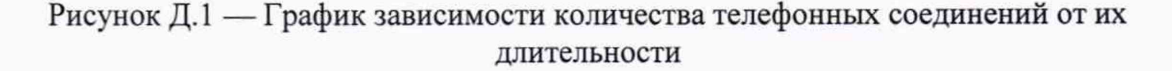

Обозначения на рисунке Д.1:

- N - количество телефонных соединений;

 $-l$  — длительность телефонного соединения, с.

В соответствии с графиком, представленном на рисунке Д.1, целесообразно взять пять точек для определения МХ однотипных ИИК.

Безотбойный интервал для СИДС составляет 10800 с. В связи с этим необходимо провести проверку работоспособности СИДС в этой точке, так как это наиболее жесткий режим контроля. Количество вызовов в этой точке также достаточно сделать 16.

Длительность телефонных соединений наименьшей длительности составляет от 5 с до 20 с, что определяется нетарифицируемым интервалом, устанавливаемым для конкретного региона.

Остальные точки взяты из расчета оценки МХ однотипных ИИК в диапазоне 90% телефонных соединений.

Выбор точек длительностью 100 и 200 с основан на результатах анализа телефонных соединений на различных АТС. При этом длительность 100 с является средней величиной длительности телефонных соединений для учреждений, а 200 с - для частного сектора.

Объем репрезентативной выборки ИИК (общее количество наблюдений) не является постоянной величиной, а определяется в процессе проведения испытаний с помощью последовательной процедуры до получения достоверного результата.

Минимальное количество наблюдений до успешного окончания испытаний равно 300

#### Приложение Е

#### (справочное)

# Математическая модель процесса испытаний при подробном учете длительности соелинений

Е1 Закон распределения случайной составляющей погрешности не является нормальным. Действительно,

$$
l = t_2 - t_1 \tag{E.1}
$$

где  $l$  — длительность телефонного соединения;

 $t_1, t_2$  — время начала и окончания телефонного соединения, соответственно.

Параметры  $t_1 u t_2$  являются равномерно распределенными случайными величинами и, следовательно, их разность  $l$  имеет треугольное распределение (распределение Симпсона).

Примечание - В процессе испытаний могут возникать однократные сбои, значительно удаленные от среднего значения погрешности, выбросы, которые влекут к "отказу" в работе ИИК, что также показывает безусловное отличие распределения погрешности длительности телефонного соединения ИИК от нормального.

Так, например, могут встретится вызовы, не идентифицируемые (пропущенные) СИДС.

Число таких вызовов ппр и вероятность пропуска вызова рпр также определяются в результате испытаний.

Отказ ИИК — пропуск вызова или выполнение неравенства (Е.14) (п. Е.3).

Е.2 Погрешности и ошибки СИДС в определении параметров ИИК

Для каждого контрольного вызова прибор измерительный типа "ПРИЗМА-8" (общие сведения о приборе представлены в приложении А) задает его длительность <sup>1</sup>. Аналогичный показатель выдает СИДС  $l^A$ . Он является случайной величиной.

Вычисляется погрешность в определении  $\ell$ :

$$
\Delta l = l^A - l \tag{E.2}
$$

которая является случайной величиной.

Определяется систематическая составляющая погрешности:

$$
C = E(\Delta l) \tag{E.3}
$$

 $\Gamma_{\text{L}}$ е  $E(\Delta t)$  — математическое ожидание случайной величины  $\Delta t$ .

Все встречающиеся в дальнейшем вероятностные характеристики СИДС математические ожидания и дисперсии заранее не известны, и могут быть оценены по полученным в процессе испытаний измерениям с помощью соответствующих выборочных средних и дисперсий.

Всё эти оценки, также являющиеся случайными величинами, выбираются несмещенными, т.е. такими, что их математические ожидания равны оцениваемым значениям.

 $\Delta l_i$ . Для дальнейших вычислений введем выборочные суммы случайных величин

$$
\mu_1 = \sum_{i=1}^{N} \Delta l_i \quad \mu_2 = \sum_{i=1}^{N} (\Delta l_i)^2
$$

$$
\mu_3 = \sum_{i=1}^{N} (\Delta l_i)^3 \quad \mu_4 = \sum_{i=1}^{N} (\Delta l_i)^4
$$
(E.4)

Систематическая составляющая погрешности оценивается в процессе испытаний с помощью выборочного среднего по выборке из произведенных в процессе испытаний N телефонных соединений:

$$
\overline{C} = \frac{\mu_1}{N}
$$
 (E.5)

Для оценки МХ по п. 5.2.2 необходимо определить дисперсию и СКО для суммарной погрешности  $\Delta l$ , которые совпадают, соответственно с дисперсией и СКО для случайной составляющей погрешности  $(\Delta l - C)$  (оцениваемой величиной  $\Delta l - \overline{C}$ ):

$$
D(\Delta l) = E(\Delta l)^2 - (E\Delta l)^2
$$
 (E.6)

Дисперсия оценивается с помощью выборочной дисперсии, т.е. квадрата выборочного CKO:

$$
S_{\Delta l}^{2} = \frac{1}{N-1} - (\mu_{2} - \frac{1}{N} \mu_{1}^{2})
$$
 (E.7)

Выборочная дисперсия для  $C$ , как следует из формулы (Е.5), равна:

$$
S_{\overline{C}}^2 = \frac{1}{N} S_{\Delta l}^2 \tag{E.8}
$$

а значит, выборочное СКО для  $C$  равно:

$$
S_{\overline{C}} = \frac{1}{\sqrt{N}} S_{\Delta l} \tag{E.9}
$$

Определим доверительный интервал для С, содержащий истинное значение этой величины с вероятностью 0,95.

$$
\overline{C}, S^2_{\overline{C}}, S^2_{\Delta t}
$$

на основании центральной предельной Поскольку случайные величины  $\mathfrak{c}$   $\mathfrak{a}$ теоремы теории вероятностей можно считать распределенными нормально, можно формулами математической статистики 95%-ный стандартными пользоваться доверительный интервал для С задается формулой:

$$
C_{\text{max/min}} = C \pm 1,96S_{\overline{C}}_{\overline{C}} \quad (E.10)
$$

Несмещенная оценка  $DS_{\overline{C}}^2$  (выборочная дисперсия для  $S_{\overline{C}}^2$ ) находится по формуле:

$$
S_{S_{C}^{2}}^{2} = \frac{N-1}{N^{4}(N-2)(N-3)}(N\mu_{4} - 4\mu_{3}\mu_{1} - \frac{N^{2}-3}{(N-1)^{2}}\mu_{2}^{2} +
$$
  
+4 $\frac{2N-3}{(N-1)^{2}}\mu_{1}^{2}(\mu^{2} - \frac{1}{2N}\mu_{1}^{2}))$  (E.11)

Тогда 95%-ный доверительный интервал для  $\sigma_c$  (СКО для  $\overline{c}$ ) задается формулой:

$$
\sigma_{\text{max/min}} = S_{\overline{C}} \pm 0.98 \frac{S_{S_{\overline{C}}^2}}{S_{\overline{C}}}
$$
 (E.12)

Интервал, в котором находится значение суммарной погрешности  $\Delta l$  задается формулой:

$$
\Delta l_{\text{max/min}} = \frac{\text{max}}{i} / \frac{\text{min}}{i} \Delta l_i
$$
 (E.13)

где  $\Delta l_i$  — суммарная погрешность i-го вызова.

Е.3 Определение отказа ИИК

Для данного вызова отказ (ошибка) в определении  $l$  означает выполнение неравенства:

$$
\left|\Delta l - \overline{C}\right| > \Delta_0 l \tag{E.14}
$$

где  $\Delta_0 l$  — задаваемая в ОТТ на СИДС предельно допустимая величина погрешности для  $l$ .

Поскольку погрешности в определении как  $\Delta l$ , так и  $\overline{C}$  пропорциональны их СКО, а погрешность в определении случайной величины  $\Delta l$  меньше, чем ее модуль  $|\Delta l|$ , который, в свою очередь, должен быть меньше  $\Delta_0 l$ , то, следовательно, погрешность в определении С не превосходит величины:

$$
\frac{1}{\sqrt{N}} \Delta_0 l \le 0.5
$$
 (E.15)

Е.4 Вероятности ошибок и исход испытаний СИДС

Обозначим:

р — вероятность ошибки СИДС в определении  $l$ , т.е. вероятность выполнения неравенства (Е.),

 $p0$  — предельно допустимая величина р (принимается р $0 = 0.01$ ).

Проверка для данного вида связи состоит в  $\alpha$ -достоверном (с заданной вероятностью  $\alpha$ , принимаемой обычно равной 0,95) установлении одного из неравенств:

> $p < p_0$  $(E.16)$

или

$$
P > P_0 \tag{E.17}
$$

Выполнение неравенств (Е.16) и (Е.17) соответствует успешному и неуспешному исходу испытаний соответственно.

Е.5 Математическая модель определения отказа ИИК

Введем следующие определения и обозначения: N - количество контрольных вызовов при испытаниях; n - количество отказов ИИК;  $h = \Phi^{-1}(\alpha)$ 

$$
\varphi
$$
 (α) функция, обратная к стандартной нормальной функции распределения:

$$
\Phi(\alpha) = \frac{1}{\sqrt{2\pi}} \int_{-\infty}^{a} e^{-\frac{u^2}{2}} du
$$
\n(E.18)

 $\delta_{\rm n}(\alpha)$  — корень уравнения:

$$
e^{-\lambda} \sum_{i=0}^{n} \frac{\lambda^{i}}{i!} = 1 - \alpha, \tag{E.19}
$$

которое решается методом Ньютона,

$$
\gamma_n = \begin{cases}\n\delta_{n-1}(1-\alpha) & npu & 3 \le n \le 15 \\
n + \frac{b^2}{2} - b\sqrt{n + \frac{b^2}{4}} & npu & n \ge 16 \\
\delta_n(\alpha) & npu & 0 \le n \le 15\n\end{cases} \tag{E.20}
$$
\n
$$
\beta_n = \begin{cases}\n\delta_n(\alpha) & npu & 0 \le n \le 15 \\
n + \frac{b^2}{2} + b\sqrt{n + \frac{b^2}{4}} & npu & n \ge 16\n\end{cases} \tag{E.21}
$$

Обозначим [x], ]x[ - наименьшее и, соответственно, наибольшее целое число не меньшее, соответственно, не большее, чем х. Тогда

$$
N_H(n) = \left[\frac{\gamma_n}{P_0}\right], \quad N_B(n) = \left[\frac{\beta_n}{P_0}\right] \tag{E.22}
$$

В частности, для случая n = 0 из (Е.19) получаем  $\delta_0(0,95)$  — корень уравнения:  $e^{\delta_0} = 1 - \alpha = 0.05$ <sub>J</sub><sub>Le</sub>.

$$
\delta_0 = \ln(20) \approx 3
$$
 (E.23)

Откуда из (Е.21) и (Е.22) находим, взяв р0 = 0,01, что

$$
N_B(0) = \frac{3}{P_0} = 300
$$
 (E.24)

что есть минимальное число вызовов до успешного завершения испытаний.

Вышеприведенная процедура вытекает из способа построения оптимальных доверительных интервалов для р по полученным в процессе испытании значениям N и n.

Решение задачи (Е.16), (Е.17) эквивалентно проверке неравенств:

$$
N_H(n) < N < N_B(n)
$$
 (E.25)

Пока (Е.25) выполняется, испытания продолжаются и заканчиваются, как только в левой или правой части достигается знак равенства что, соответственно, означает неуспешный или успешный исход испытаний.

Нижняя рн и верхняя рв 0,95-достоверные границы для вероятности отказа р определяются по формулам:

$$
P_H = \frac{\gamma_n}{N}, \quad P_B = \frac{\beta_n}{N} \tag{E.26}
$$

Кроме того, задается предельно допустимое число пропущенных вызовов n0, и если число пропущенных СИДС при испытаниях вызовов nпр удовлетворяет неравенству

$$
n_{\text{HP}} \geq n_{0} \quad (E.27)
$$

то в этом случае исход испытаний также признается неуспешным.

Используемая последовательная процедура является оптимальной (не улучшаемой) имеет для заданного уровня достоверности а наименьшее возможное среднее время испытаний.

# **Приложение Ж**

(справочное)

# **Таблицы результатов испытаний**

Таблица Ж.1 — Этап № 1

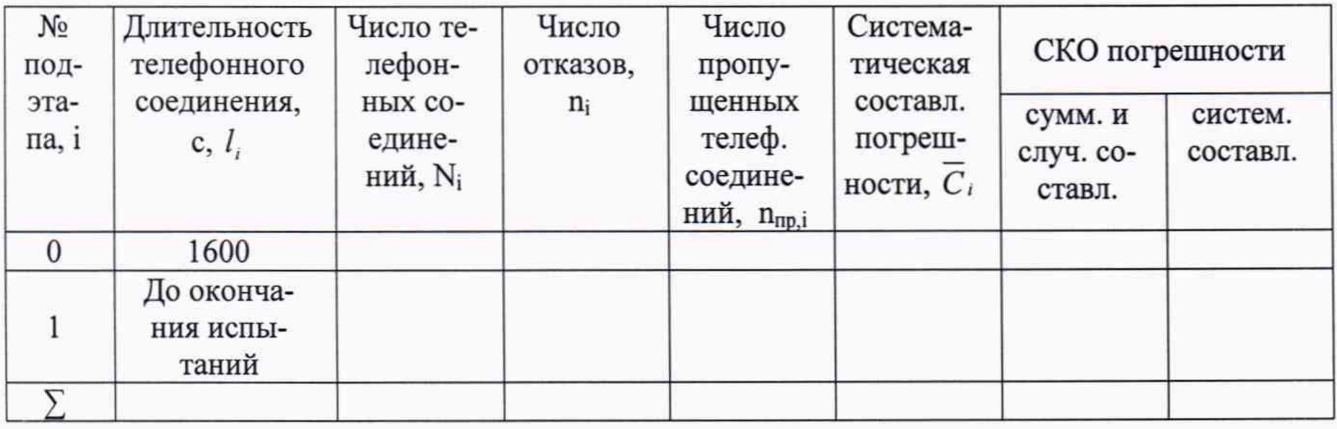

Таблица Ж.2 — Этап № 2

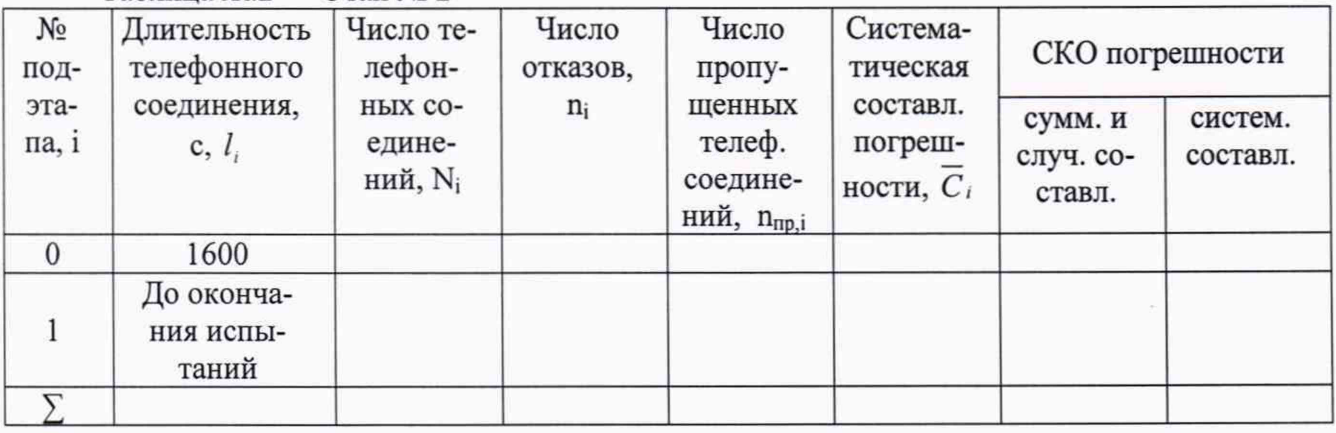

# Таблица Ж.3 — Этап № 1 — Доверительные интервалы по результатам испытаний

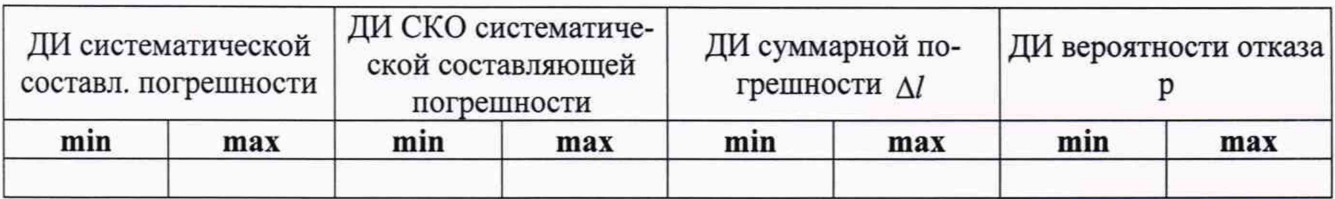

# Таблица Ж.4 — Этап № 2 — Доверительные интервалы

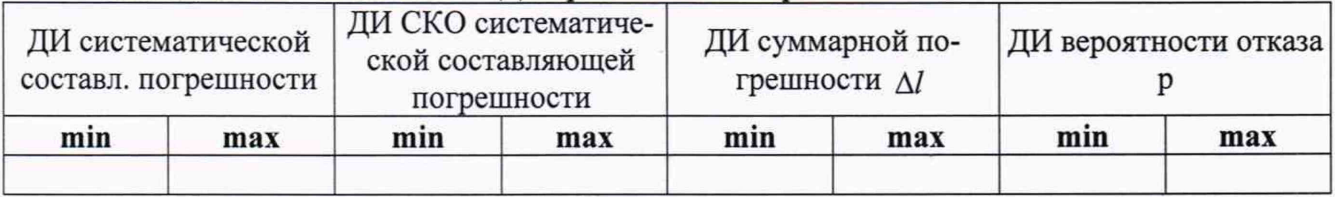

# Таблица Ж.5 — Этап № 1 — Показания СИДС в процессе испытаний

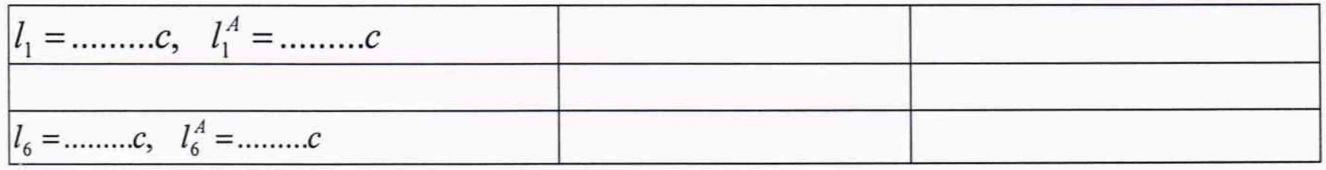

# Таблица Ж.6 — Этап № 2 — Показания СИДС в процессе испытаний

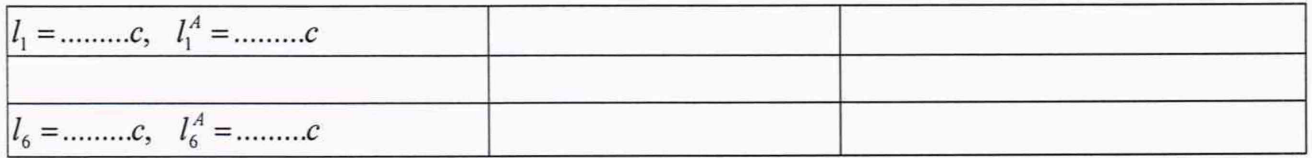

# Таблица Ж.7 — Основные результаты испытаний

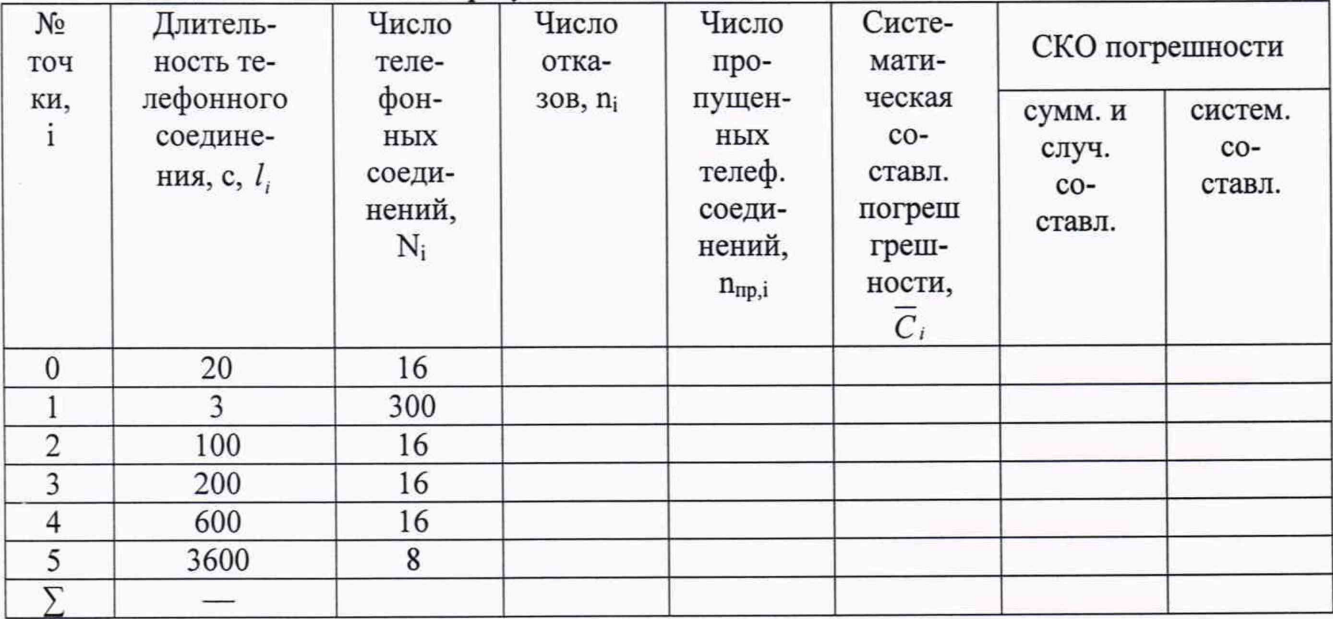

# Таблица Ж.8 — Доверительные интервалы по результатам испытаний

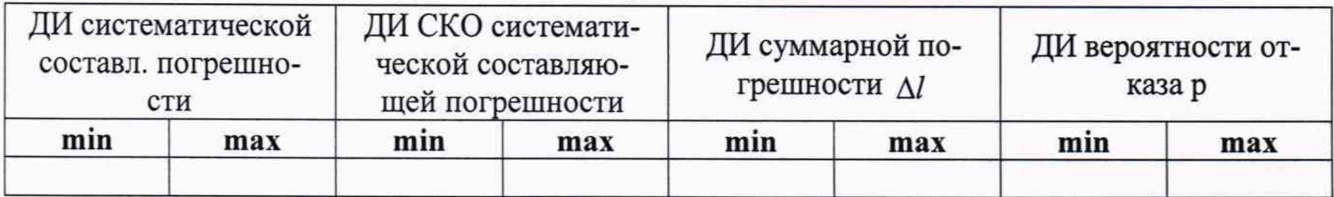

# Таблица Ж.9 — Показания СИДС в процессе испытаний

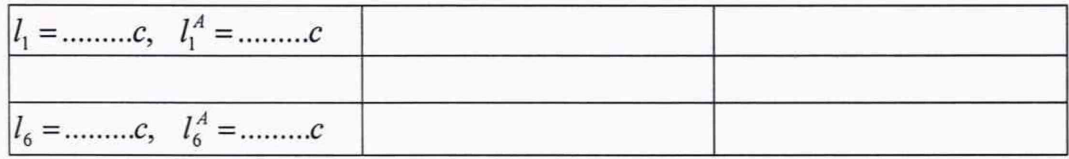

# **Приложение 3**

(справочное)

# **Список ссылочных норматнвно-технических документов**

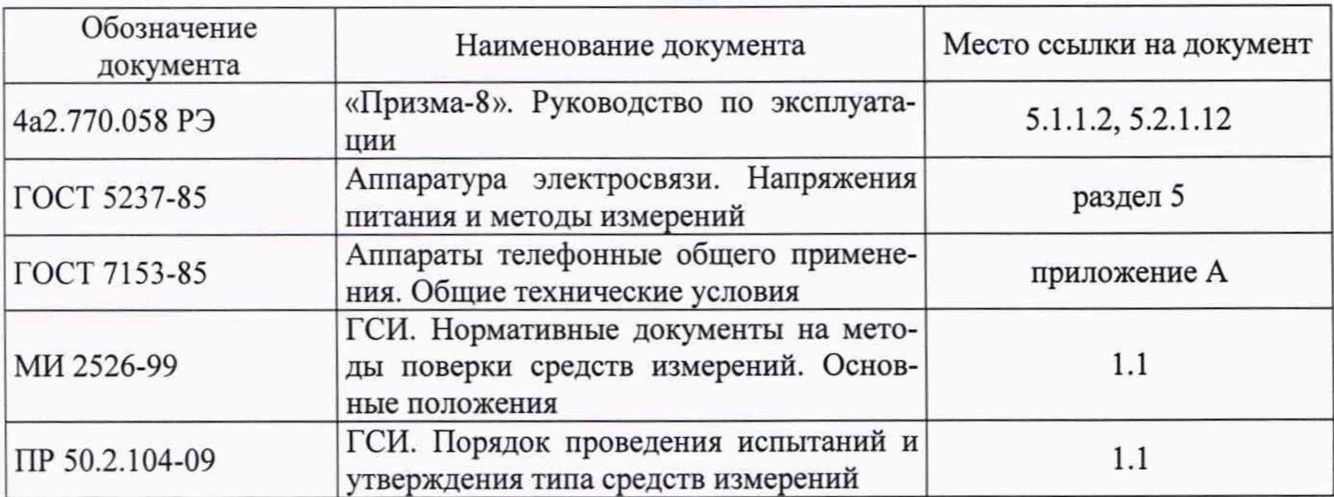

 $\omega_{\rm c}$  ,  $\omega_{\rm c}$